### Prima di Iniziare – Struttura del Catasto e Link al sito di Federazione

**SCHEDA**: I dati che documentano una grotta in Catasto sono organizzati in forma tabellare e raccolti in oggetti chiamati "**schede**". Esiste una scheda per ogni grotta in Catasto.

**FASCICOLO**: Alle singole schede puo' essere allegato un "fascicolo" contenente dati non tabellari (in pratica un file per ogni oggetto componente il fascicolo).

Gran parte di quanto descritto nel presente documento vale per l'inserimento a Catasto di una nuova grotta, dove non specificato vale anche per l'aggiornamento di una grotta gia' presente in Catasto.

Per l'inserimento e l'aggiornamento delle schede sono previsti dei moduli online nella pagina del Catasto del sito di Federazione.

Anche per l'aggiornamento dei fascicoli e' previsto un apposito modulo, ma non e' oggetto di questo documento.

### Prima di Iniziare – Principali criteri di catastabilita'

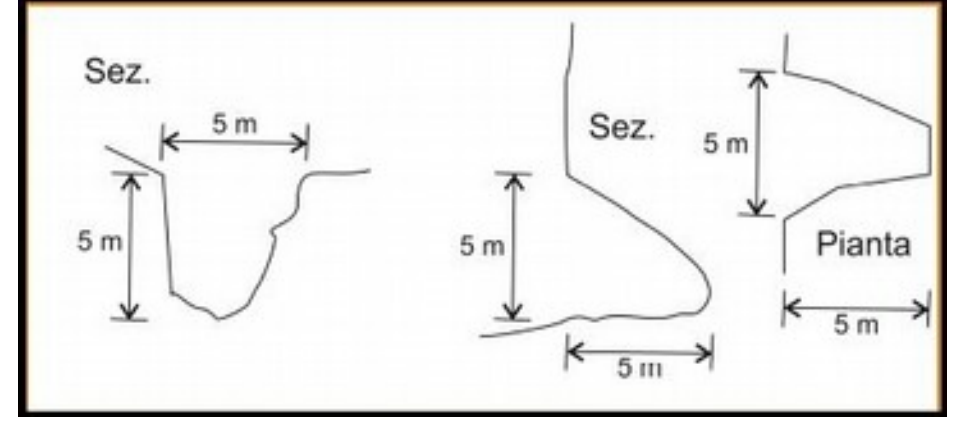

In figura sono mostrate le misure minime da considerare per la catastabilita' di una nuova grotta.

### ALTRI CRITERI:

• Non catastabile se il rapporto tra profondita' e larghezza e' minore o uguale a 1. • Se una cavità ha un ingresso tipo canyon e solo dopo alcuni metri ha un «soffitto», il punto da considerare come origine delle misure è quello sulla verticale dell'inizio del «soffitto».

ECCEZIONI:

• Se una cavita' non rispetta i criteri di catastabilita' ma riveste importanza per motivi storici, archeologici e/o naturalistici, puo' essere catastata ad insindacabile giudizio del Conservatore

#### Formato Coordinate:

• In Catasto vengono utilizzate coordinate UTM. Se avete preso le coordinate in altro formato siete pregati di convertirle in tale formato (ci sono siti che offrono gratuitamente tale servizio). In alternativa inseritele nel formato che avete indicandolo poi nelle note.

Posizionare l'ingresso della cavita' sulla carta (anche Gearth o Gmaps) per : • Ricavare le informazioni relative al Comune (dato obbligatorio), localita' e/o frazione.

• Controllare che coordinate e quota GPS siano coerenti con il punto in carta.

File utili per la documentazione della grotta:

• Foto dell'ingresso della cavita' e' opportuno siano inviate.

• Rilievo.

• Itinerario.

• Nota d'armo.

# Compilare la scheda – Anagrafica – ID Catasto ed altro

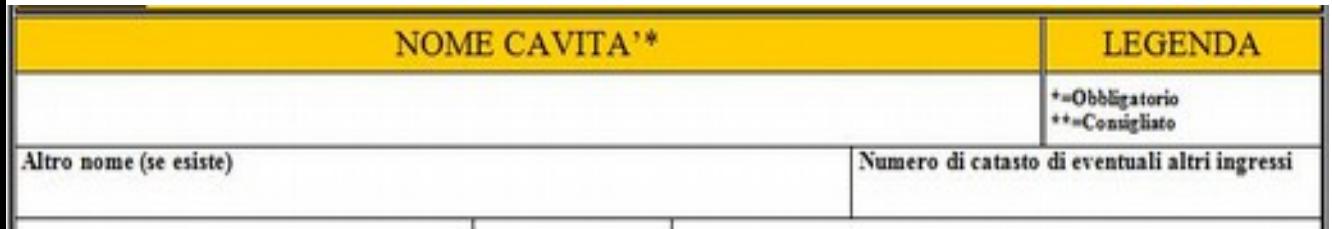

In figura sono mostrati I primi campi della scheda relativi alla sezione Anagrafica.

### ID CATASTO:

• **Per le nuove grotte non e' presente nella scheda. Viene assegnato a cura del Conservatore** e comunicato al compilatore della scheda al termine dell'inserimento.

• Per convenzione l'Id Catasto e' formato dal numero progressivo di catasto e dalla sigla della regione (UM per l'Umbria).

### CAVITA' CON PIU' INGRESSI:

• Se una cavità ha piu' di un ingresso deve essere valutato se catastarli tutti. Il discriminante e' la distanza tra i vari ingressi. In caso serve una scheda per ogni ingresso. La decisione e' a cura del Conservatore.

• CAMPI OBBLIGATORI:Per una nuova grotta sono obbligatorie le coordinate e la speleometria.

# Compilare la scheda – Anagrafica - Nome della cavita'

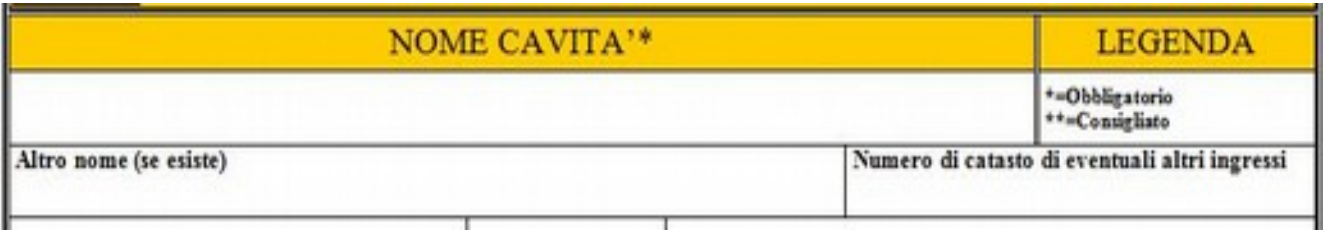

In figura sono mostrati I primi campi della scheda relativi alla sezione Anagrafica.

NOME NUOVA CAVITA' (Prefisso+Nome):

• L'ideale e' mettere il nome con cui la chiamano i locali.

• **Prefisso**: descrive il carattere morfologico della cavita'.

• Se verticale: Pozzo, Voragine, Abisso o altri nomi locali quali Ouso, Chiavica, Chiatra, Ciauca, Spacca.

Se orizzontale: Antro, Caverna

• Con acqua in ingresso o uscita: Inghiottitoio, Risorgenza

• Generici: Grotta, Cunicolo, Buco

• **Nome**: E' buono utilizzare il nome della localita'. Si possono suggerire nomi di fantasia.

**E' cura del Conservatore validare il nome o richiederne la modifica in caso di nome non adeguato.**

# Compilare la scheda – Anagrafica – Dati Localita'

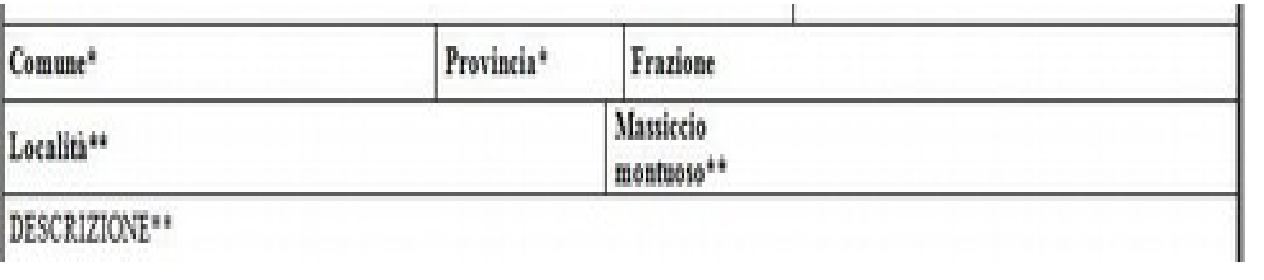

In figura sono mostrati i campi della sezione Anagrafica relativi alla localita' e descrizione cavita'.

Dati LOCALITA':

• Comune (obbligatorio): dedotto precedentemente dalla carta o sul campo.

• Provincia: si trova anche via internet. Utile come verifica del Comune.

• Frazione: indicata solo se la frazione e' nei pressi dell'ingresso.

• Localita': E' buona norma compilarlo per facilitare la verifica dei dati.

• toponimo in uso localmente

• ricavato dalla carta

• Posizione rispetto ad un monte vicino (p.es.: a NordEst di Monte Subasio).

• Distanza da una localita' (p.es.: 500m a Est di Casale Sconosciuto)

• Massiccio montuoso: Inserire il gruppo montuoso in cui e' situata la cavita'

• Descrizione: Si consiglia vivamente di inserire una breve descrizione della cavita'.

# Compilare la scheda – Posizione – Coordinate

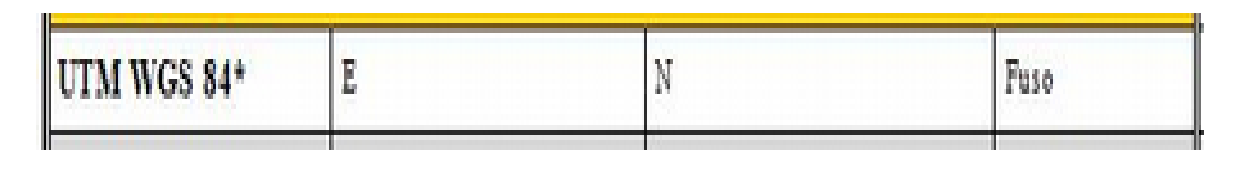

In figura sono mostrati i campi della sezione Posizione relativi alle coordinate.

#### • **Determinazione ingresso**:

• Voragini tipo Vorgozzo: prendere un punto sul margine della voragine. Possibilmente nelle note indicare la direzione dal punto di ingresso scelto traguardando il «centro» della voragine stessa e la migliore stima della larghezza della voragine. • Ingresso tipo canyon: se ha un «soffitto» solo dopo alcuni metri, il punto da considerare come origine delle misure è quello sulla verticale dell'inizio del «soffitto».

• **Come prendere la Coordinate**: Si assume oramai diffuso l'uso del GPS. Attendere che l'errore sia minore di 5 metri prima di memorizzare le coordinate. Il GPS, se possibile va settato per dare direttamente le coordinate in formato UTM WGS84. In caso le coordinate fossero in altro formato, e' opportuno siano convertite prima dell'invio a Catasto.

• **Dove prendere le Coordinate**: Si dovrebbero prendere in prossimita' dell'ingresso, compatibilmente col corretto funzionamento del GPS (deve poter «vedere» i satelliti), in un

# Compilare la scheda – Posizione – Quota

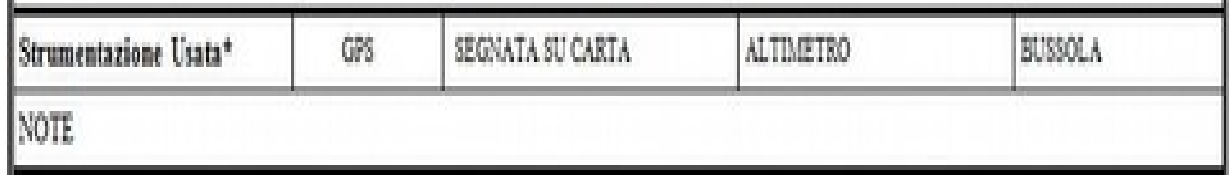

In figura sono mostrati I campi della scheda previsti per la quota

#### • **Come prendere la Quota**:

• GPS: Si puo' inserire nelle note il modello usato • Altimetro • Segnata su carta: Deve essere compilata la sezione Cartografia. • Altro: p.es.: Gearth, Gmaps, indicarlo nelle note.

• **Dove prendere le Coordinate**: Dal punto piu' basso dell'ingresso individuato.

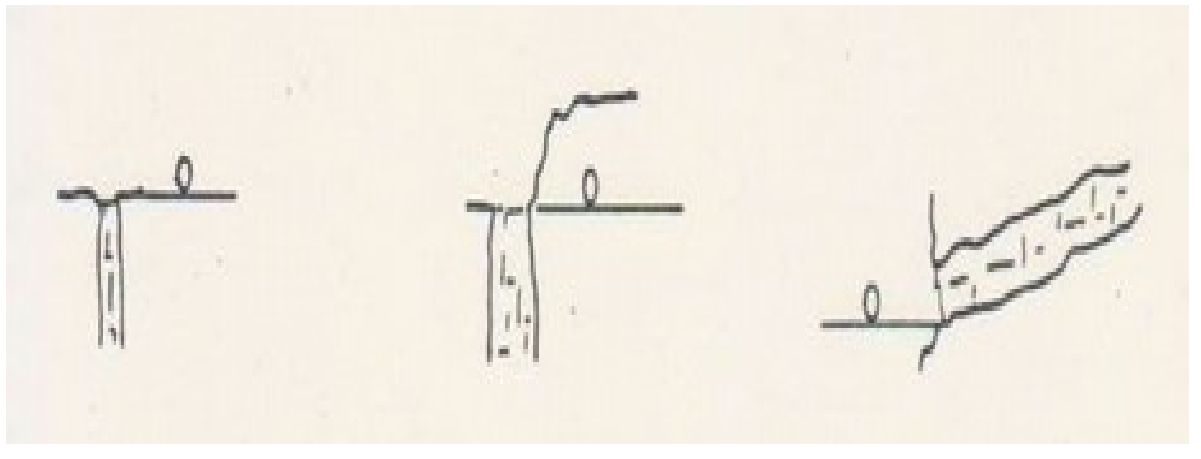

alcuni esempi di posizione per prendere la quota ingresso.

# Compilare la scheda – Cartografia – Dati carte

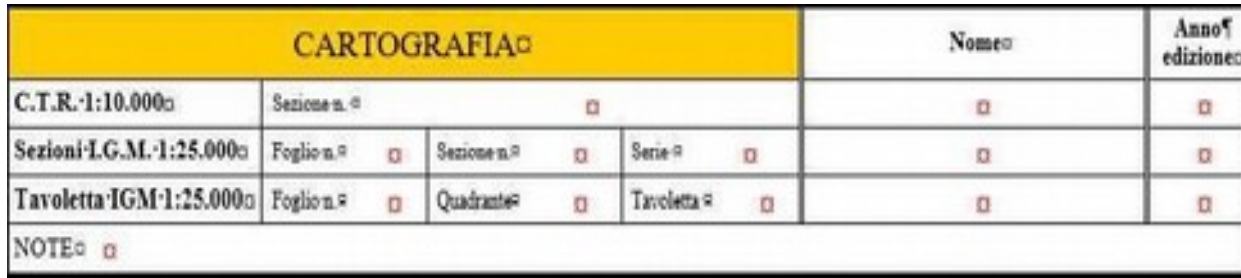

In figura sono mostrati I campi previsti per la sezione Cartografia.

Da compilare nel caso si siano riportate coordinate/quota prese in carta.

• Anno edizione: Da compilare, molto importante. E' la data della carta. Per le carte IGM si usa la data del rilievo della carta.

# Compilare la scheda – Speleometria – Dati

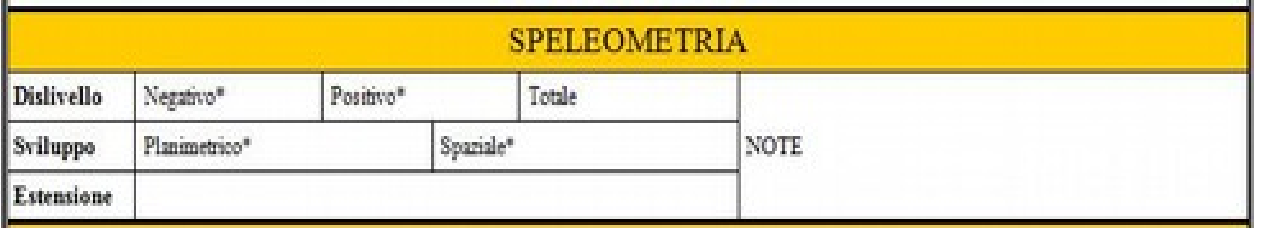

In figura sono mostrati I campi previsti per la sezione Speleometria.

#### Dati **Dislivello**:

• **Negativo** (obbligatorio): Differenza di quota tra ingresso e punto piu' in basso raggiungibile fisicamente. Riportare il valore senza segno. • **Positivo** (obbligatorio): Differenza di quota tra ingresso e punto piu' in alto raggiungibile fisicamente.

• Totale: Opzionale. E' la somma dei valori assoluti dei precedenti.

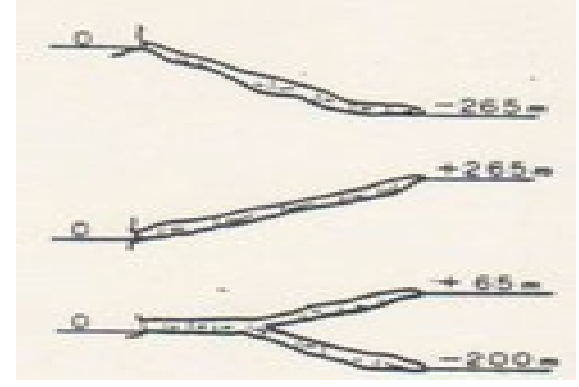

#### Dati **Sviluppo**:

• **Spaziale** (obbligatorio): Misurato come somma di tutti i segmenti della poligonale «principale» della cavita'. Deve dare una misura della lunghezza della cavita' • **Planimetrico** (obbligatorio): L'equivalente del dato spaziale, ma «visto» riportato in pianta, sul piano.

#### Dati **Estensione**:

• Si prendono in pianta i 2 punti piu' lontani e se ne misura la distanza.

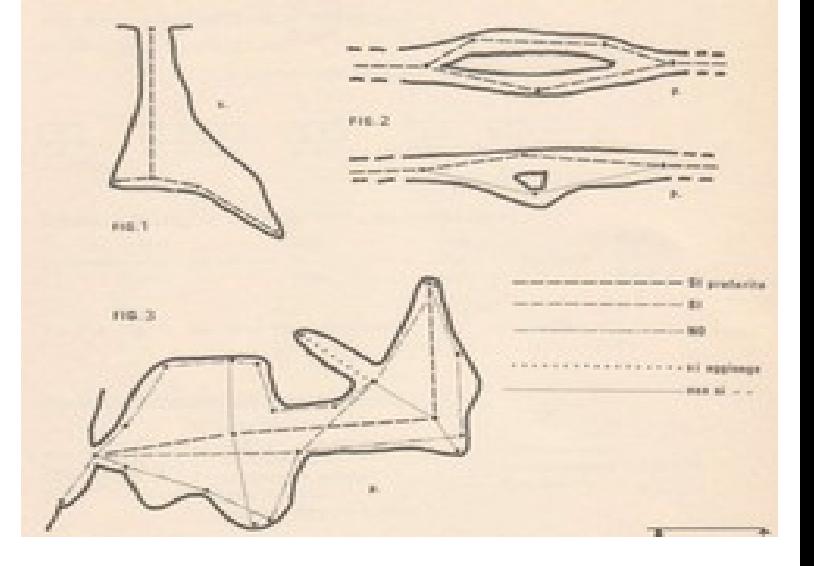

# Compilare la scheda – Esplorazioni – Dati

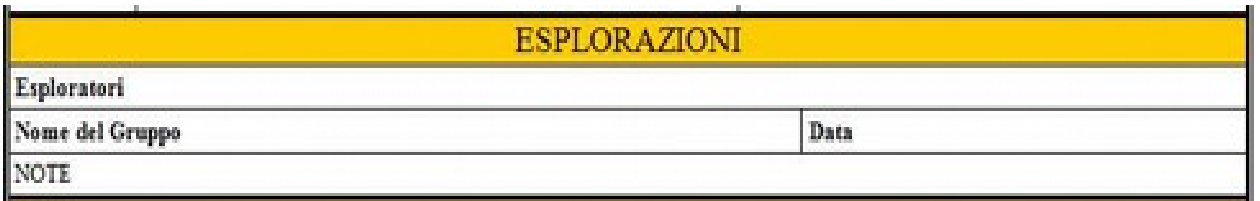

In figura sono mostrati I campi previsti per la sezione Esplorazioni.

Dati Esplorazioni:

• Se compilata, questa sezione permette di tenere traccia della esplorazione della cavita'.

• Nome Esploratori (Max 8): Formato «Nome Cognome (SiglaGruppo)»,..., «Nome Cognome (SiglaGruppo)»

• Nome del gruppo: Nome completo del gruppo «referente» per l'esplorazione.

• Data: Data inizio della esplorazione

• NOTE: Tutte le informazioni utili a definire l'esplorazione.

### Compilare la scheda – Rilievo – Dati e Allegati

I dati del rilievo non sono inseribili dalla scheda.

In caso si desideri consegnare il rilievo al Catasto, i dati necessari saranno fornibili tramite la funzione di "**Aggiornamento Fascicolo**" presente nella pagina catasto del sito di Federazione.

## Compilare la scheda – Compilatore– Dati

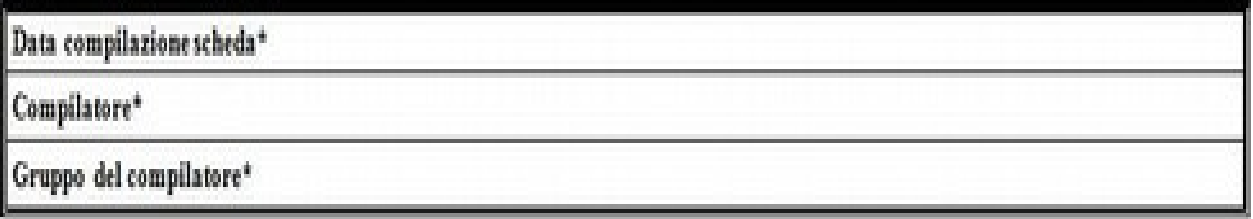

In figura sono mostrati I principali campi previsti per la sezione Compilatore Scheda.

Dati Compilatore scheda:

• **Data**: Data di compilazione della scheda.

• **Compilatore**: «Nome Cognome». E' ammesso un solo nominativo. Nel caso ne fossero riportati altri, viene considerato solo il primo.

• **Gruppo del compilatore**: Nome del gruppo per esteso.

• **E-mail del compilatore**: Utilizzata per comunicare l'accoglimento della richiesta e i dati inseriti al termine del lavoro.

Questa guida per la compilazione della scheda e' stata composta prendendo ampiamente spunto da una presentazione fatta da Giovanni Mecchia.

A lui i miei sentiti ringraziamenti per avermi concesso l'uso della presentazione e per il continuo supporto che mi fornisce nella comprensione delle complessita' di gestione di un Catasto.